## BeneDesk – Supervisor's guide for call recordings

Benemen Oy. All rights reserved.

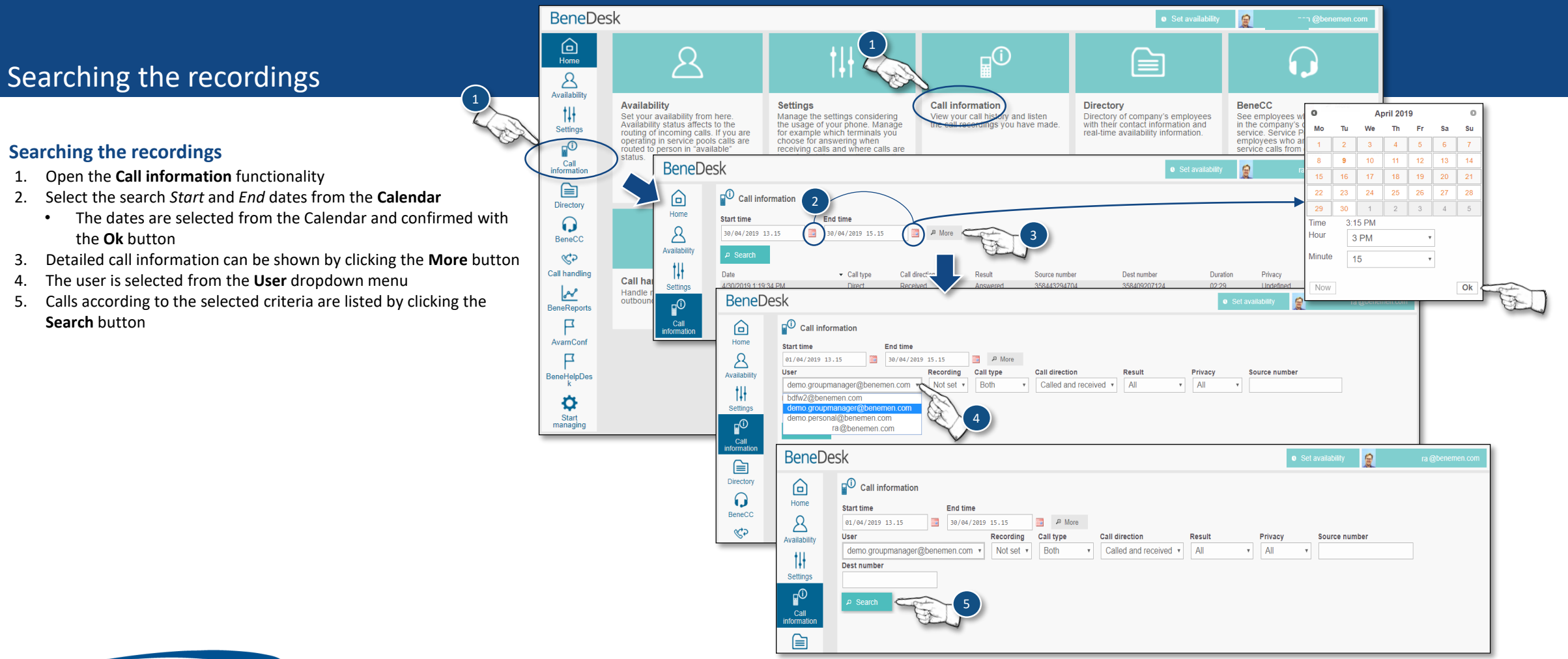

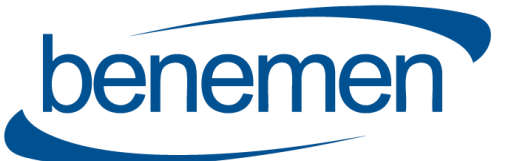

Benemen Oy. All rights reserved.

## Puhelutiedot

**Changing call status**

view

## **Listening to the call recordings**

- 1. Select *Work* from the **Privacy** dropdown menu
- 2. Select the call from the list by clicking the green **Info** button
	- Check the privacy setting
	- Notice, that only **Work** call recordings can be listened to

4. If needed, the call status can be changed on the Call information

3. To listen the recording, click the **Play** icon

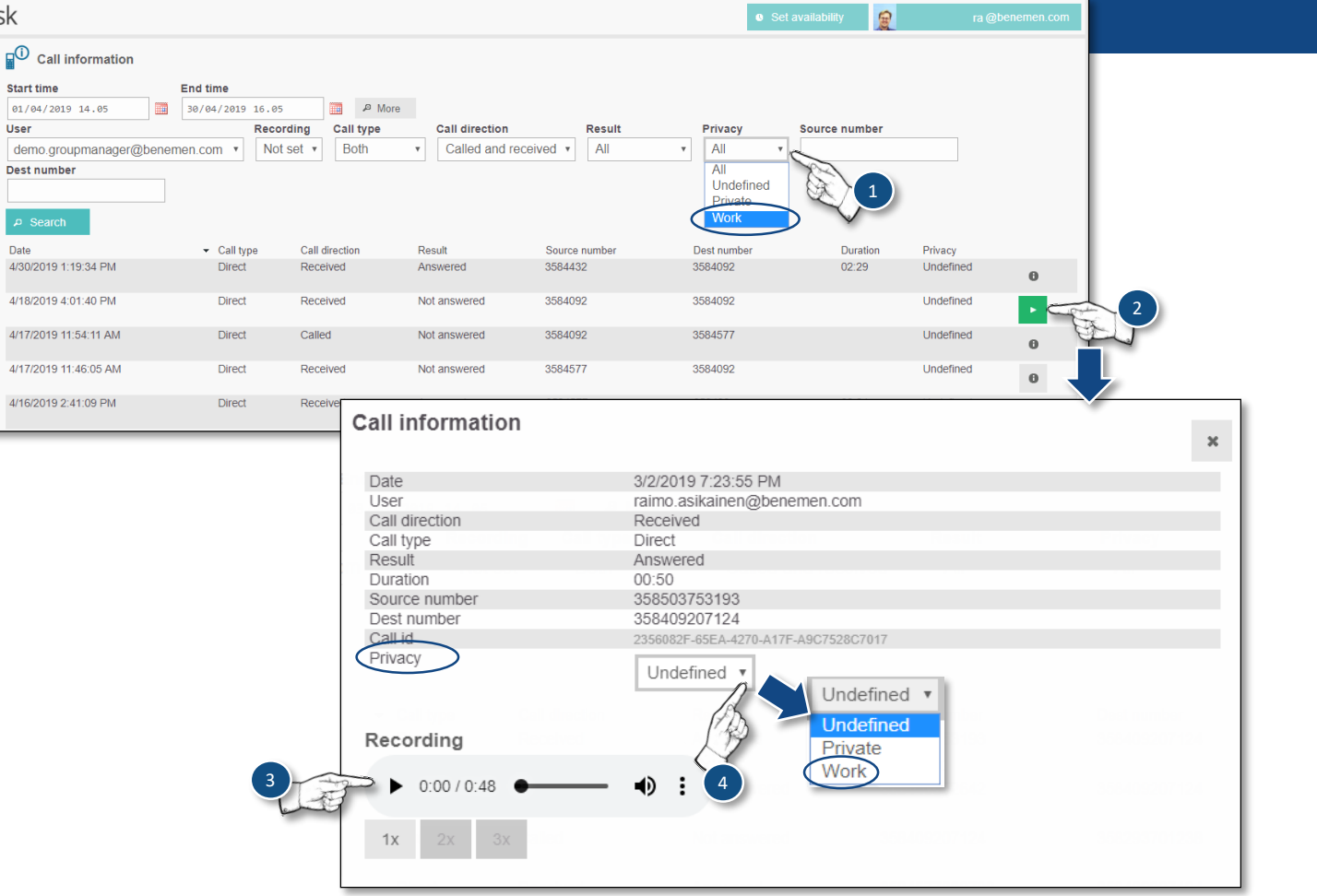

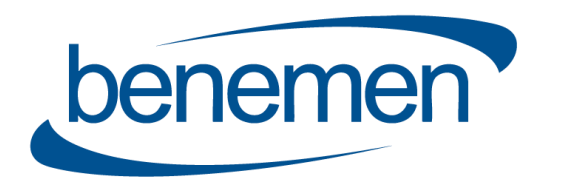

**BeneDesk** 

 ِ

Home

 $\mathcal{B}$ 

Availability  $\uparrow \downarrow \uparrow$ 

Settings  $\begin{bmatrix} 0 \\ \hline \mathbf{0} \end{bmatrix}$ Call 自 Directory  $\Omega$ BeneCC  $\mathbb{C}^{\geq}$ Call handling